●トラブルシューティング 参考: [https://www.techdevicetv.com/ch\\_windows10/51/](https://www.techdevicetv.com/ch_windows10/51/)

- 1.Windows Update
	- 更新プログラムを入手して、手動でインストール ※Windows10 の場合、年に 2 回のバージョンアップを適用するとトラブルが解消される可能性があります
- 2.Microsoft Safety Scanner をダウンロードして実行

ウィルス/スパイウェア等の悪意のあるソフトウェアの駆除 https://www.microsoft.com/ja-jp/wdsi/products/scanner

3.トラブルシューティングツール

Windows のトラブルシューティング(検索欄に「トラブルシューティング」と入力して実施) BITS トラブルシューティングツール(指定のサイトからダウンロードして実施) DISM コマンド(DISM.EXE /online /cleanup-image /restorehealth 管理者権限で実行) ④システムファイルチェッカー(sfc /scannow 管理者権限で実行)

- 4. 常駐アプリケーションを停止してトラブルの原因究明(クリーンブートでのチェック) msconfig によるシステム構成から究明(全サービスの停止/スタートアップの停止)
- 5.復元ポイント 正常稼働時の復元ポイントに戻す (システムのプロパティのシステム保護 Tab)

6.システムのリフレッシュ(OS が起動出来るとき)

①スタートアップ修復を試みる

②ハードディスク内のデータを利用した回復オプションを処方する

③イメージバックアップがあるときは、その時点まで戻す

(データは必ずバックアップを取って戻すこと。後から入れたアプリは、再インストール要) ④Windows の初期化(リカバリ)

「スタート⇒設定⇒更新とセキュリティ⇒回復(このPCを初期状態に戻す)の[開始する]」

7.OSが起動できないときのリカバリー

(データが取り出せるかは状況次第/後から入れたアプリは、再インストール要)

(1)BIOSセットアップユーティリティが起動出来るとき

ユーティリティの各種回復オプション(ハードディスク内のデータを利用した)にて復旧 (2)修復ディスクや修復ドライブ(DVDまたはUSB)から起動して

各種回復オプション(ハードディスク内のデータを利用した)にて復旧

(3)リカバリーディスクや回復パーティションから工場出荷時に戻す

Windows10 用のメディアの作成

メディアクリエーションツール(MediaCreationTool.exe)をダウンロードして作成出来る。 <https://www.microsoft.com/ja-jp/software-download/windows10>

## ●リカバリー手順

1.データのバックアップ

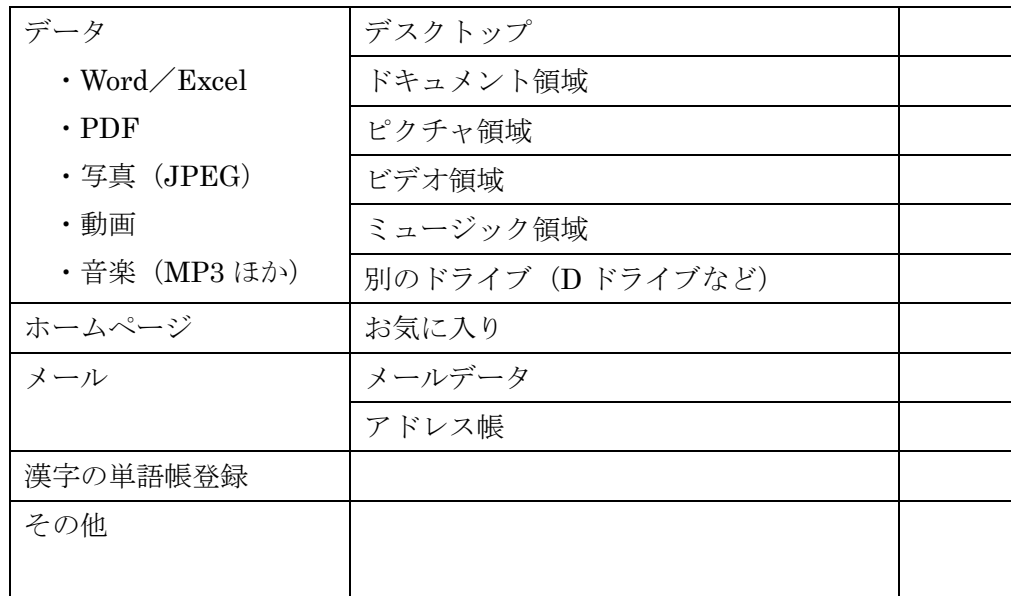

2.再インストールが必要なアプリの洗い出し

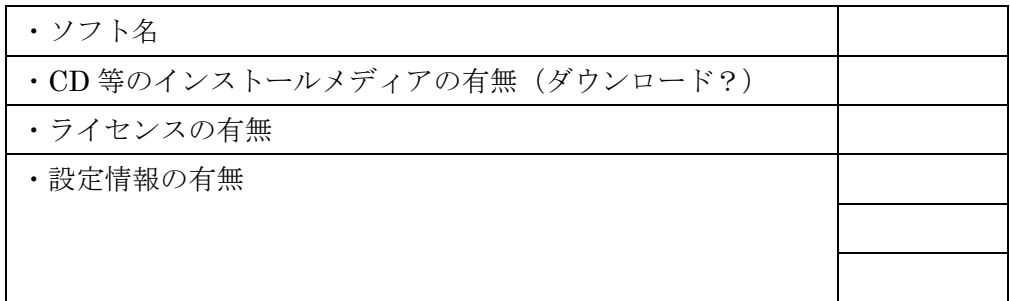

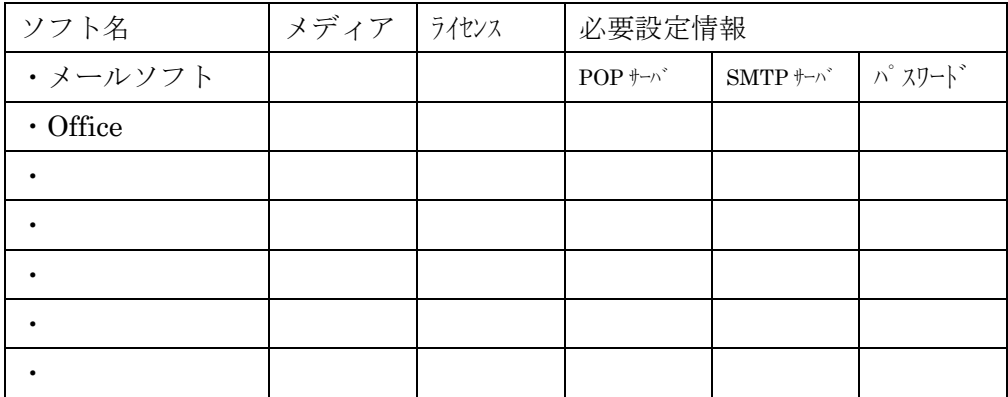

3.OSのリカバリーメディアの有無

リカバリー用パーティションの有無